## **Návod, jak vymodelovat iPod v Blenderu**

- Na začátku zmáčkneme na numerické klávesnici čísla **1** a **5**. ◦ Kamera se nastaví na pohled shora.
- Pokud chcete, můžete modelovat podle obrázku v pozadí. V tom případě si stáhněte obrázek iPodu a vložte do Blenderu přes zmáčknutí tlačítka **N** a poté v nově otevřené liště dole najdete volbu **background image**.
	- Pokud nechcete mít obrázek v pozadí, můžete tento krok vynechat.
- Zvětšete si čtverec tak, aby měl výšku a šířku stejnou jako iPod. Zvětšování/zmenšování provádíte pomocí tlačítka **S** a ihned zmáčknutím klávesy **X**, **Y**, **Z** se bude objekt zvětšovat jen na určitou stranu.
- Tlačítkem **Y/Z** na horní řadě kláves vypnete a zapnete zobrazování plochy vertexů. Zmáčněte tedy **Y**, abyste viděli pouze vertexy, tj. pouze kostru objektu.
- Přepněte se do **Edit mode**, znáčkněte tlačítko **A** (jednou či dvakrát) tak, abyste neměli označené žádné vertexy (čtverec by prostě neměl svítit). Pak zmáčkněte tlačítko **B** a označte si jen vrchní vertexy, tj. pouze dva horní rohy.
- Nyní budete vytahovat horní část objektu tak, abyste vymodelovali zaoblené rohy. Toho docílíte tak, že budete mačkat střídavě tlačítko **E** (vytahování) a **S** (zmenšování/zvětšování):

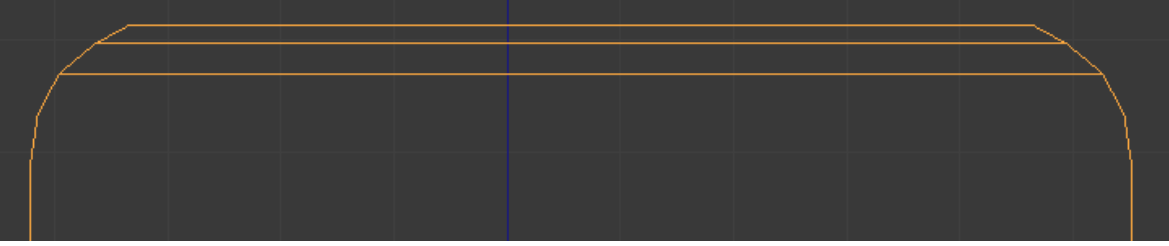

- To samé pak provedete i na dolní straně.
- Poté si v levém panelu najděte možnost **Subdivide** a v něm si v položce **Number of cuts** objekt rozdělte na množství polygonů (čtverečků):

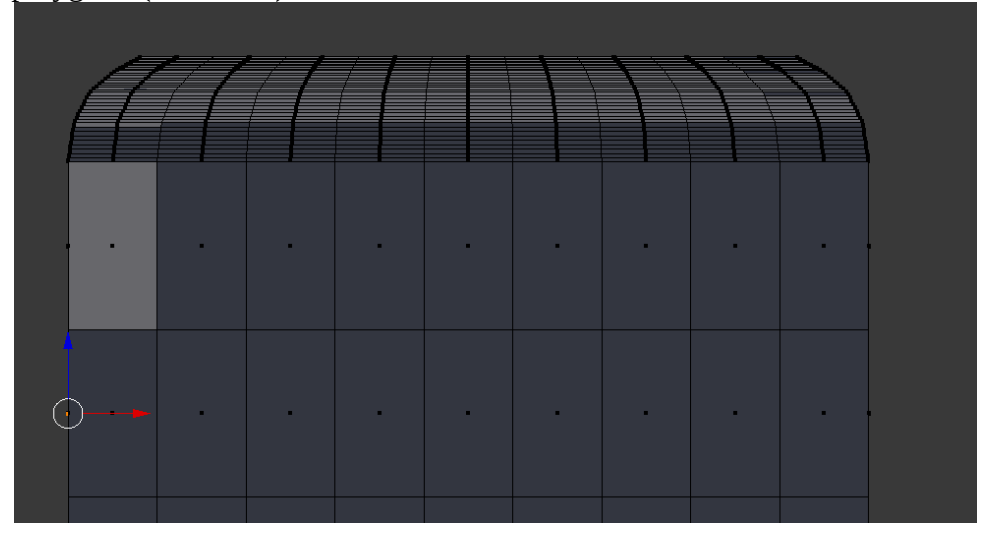

• V pravém menu si najděte možnost **Material** (ikona koule) a v něm si nastavte barvu objektu jako celku (např. bílou až stříbrnou barvu) a poté druhou barvu – černou. Tuto černou si nastavte na políčkách, kde by měl být display mobilu. Abyste si mohli klikat na jednotlivé polygony a přidávat jim barvu, musíte si zapnout zobrazení polygonů na dolní liště:

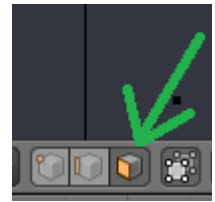

• Nyní již zbývá dodělat kulaté tlačítko dole (pomocí nového objektu **Circle** nebo **Cylinder**). Natočíte je pomocí tlačítka **R** a znovu poté tlačítky kláves **X**, **Y** či **Z** podle toho, na jakou stranu ji natočit. Stejným způsobem můžete nastavit tlačítka na straně mobilu či kameru na horní části mobilu.

## **Jak by mohl například vypadat výsledek:**

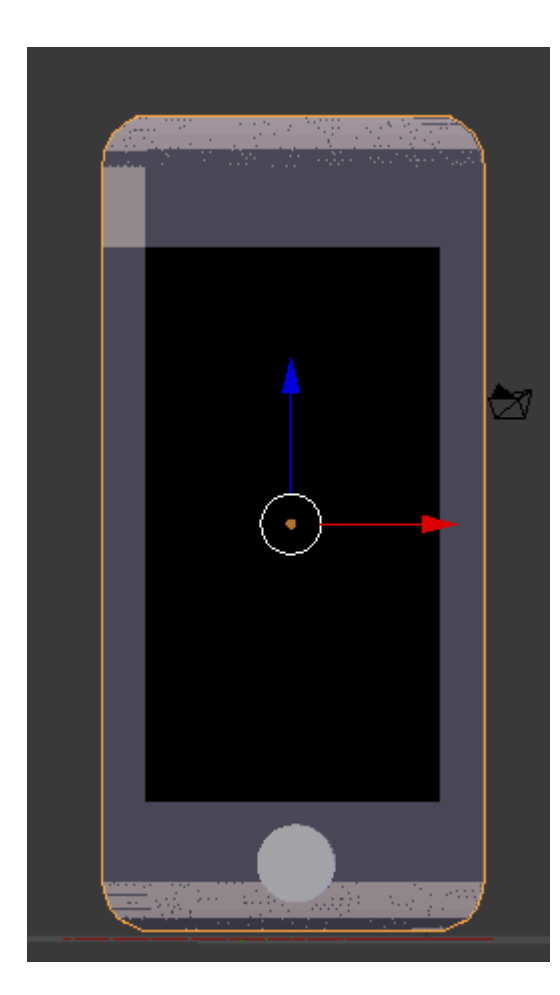

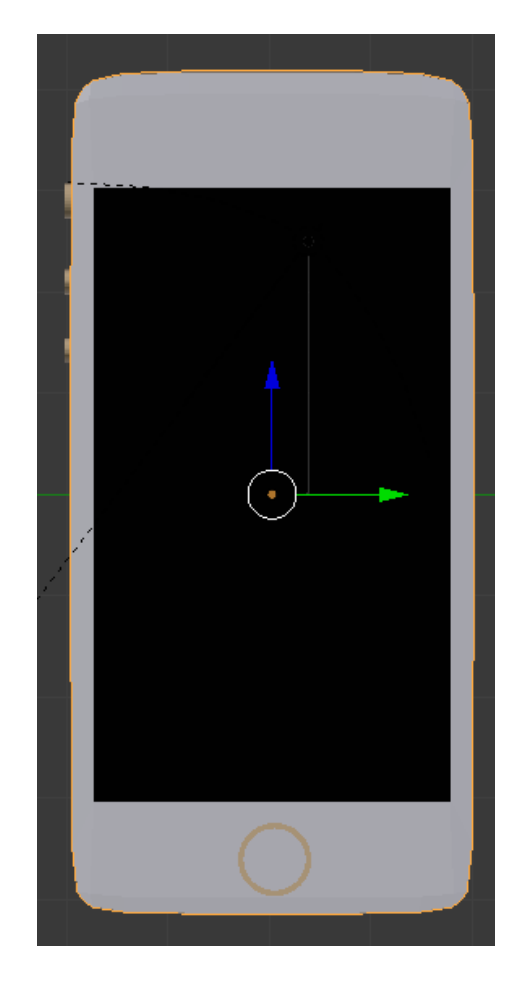